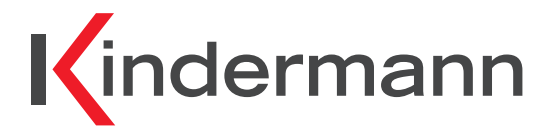

# **HDMI Switch 41 4K60 KVM HDMI Switch 41 4K60 KVM**

**Art.-Nr. 5778 000 150 Ref. No. 5778 000 150**

# **Montage- und Bedienungsanleitung**

**Mounting and operating instructions**

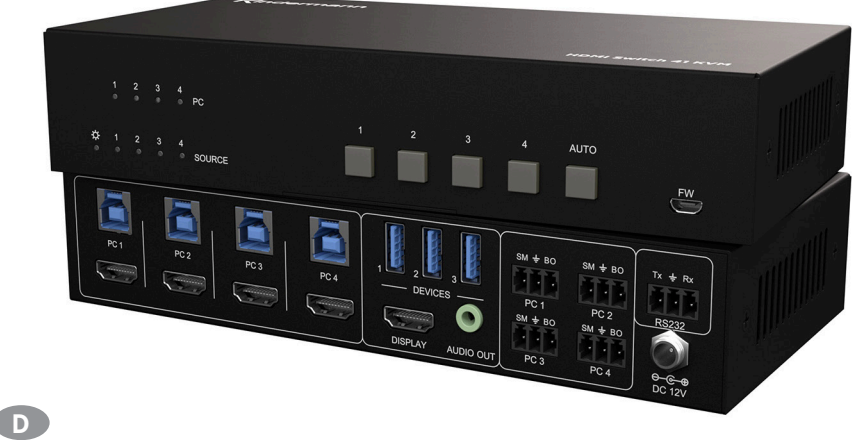

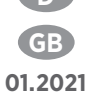

# $\bigcirc$

# **Inhaltsverzeichnis**

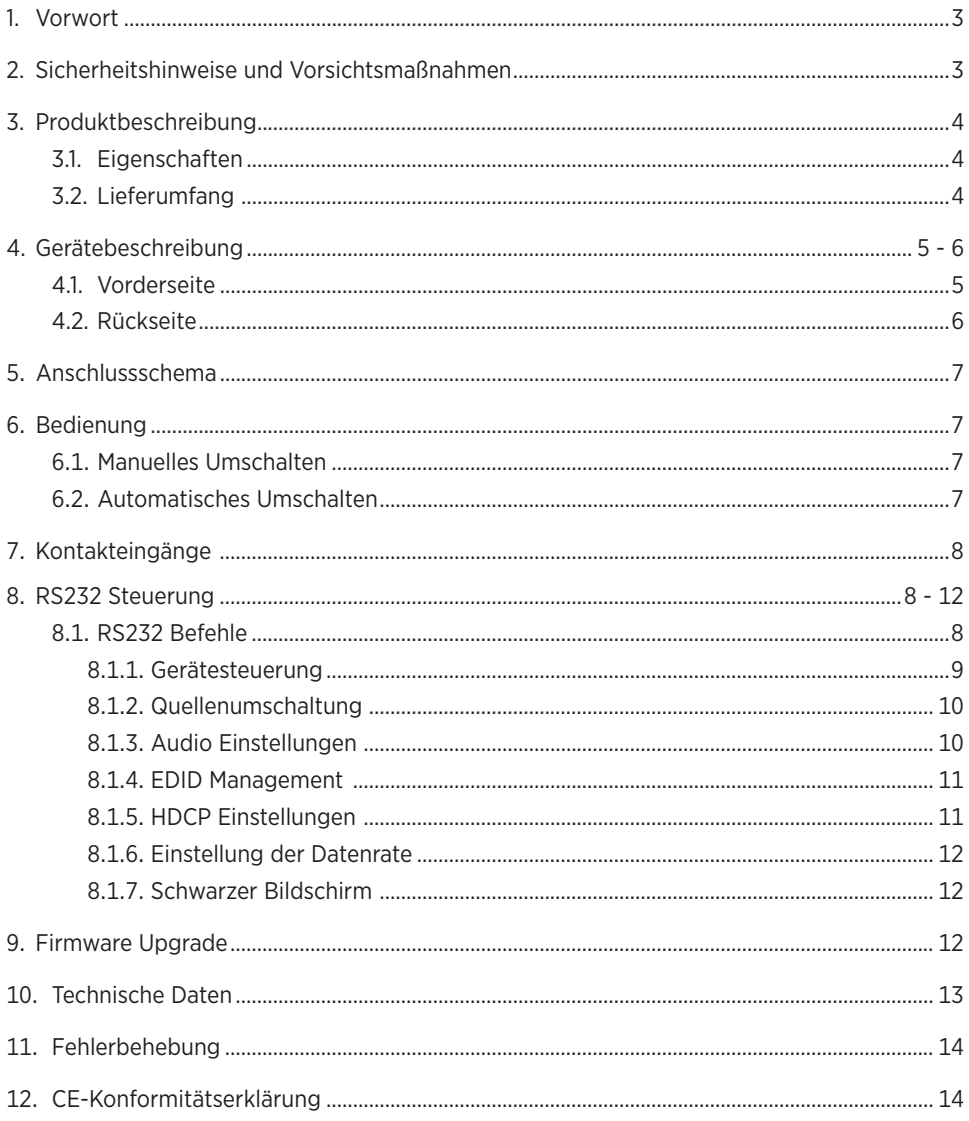

# **1. Vorwort**

Bevor Sie das Produkt verwenden, lesen Sie diese Bedienungsanleitung sorgfältig durch. Die in diesem Handbuch gezeigten Bilder dienen nur als Referenz und können sich vom realen Produkt unterscheiden. Wenden Sie sich an den örtlichen Händler, um Unterstützung bei der Wartung zu erhalten.

Im ständigen Bemühen, das Produkt zu verbessern, behalten wir uns das Recht vor, Funktionen oder Parameter ohne vorherige Ankündigung oder Verpflichtung zu ändern. Die neuesten Informationen erhalten Sie von Ihrem Kindermann Fachhändler.

## 2.  $\Lambda$  Sicherheitshinweise und Vorsichtsmaßnahmen

- Lesen Sie die Bedienungsanleitung sorgfältig durch und bewahren Sie diese auf.
- Packen Sie das Gerät vorsichtig aus und heben Sie die Originalverpackung und das Verpackungsmaterial für einen eventuellen späteren Versand auf.
- Befolgen Sie die grundlegenden Sicherheitsvorkehrungen, um die Gefahr von Bränden, Stromschlägen und Verletzungen von Personen zu verringern.
- Öffnen oder modifizieren Sie niemals das Gerät. Dies kann zu Stromschlägen oder Verbrennungen führen.
- Das Produkt darf nur mit Sicherheitskleinspannung und mit dem mitgelieferten Netzteil betrieben werden.
- Die Verwendung von Verbrauchsmaterialien oder Teilen, die nicht den Produktspezifikationen entsprechen, kann zu Beschädigung oder Fehlfunktion führen.
- Wenden Sie sich bei allen Wartungsarbeiten an qualifiziertes Servicepersonal.
- Das System darf nur in trockener Umgebung gelagert und eingesetzt werden.
- Stellen Sie das Gerät an einem gut belüfteten Ort auf, um Schäden durch Überhitzung zu vermeiden.
- Verwenden Sie zum Reinigen dieses Geräts keine Flüssigkeits- oder Aerosolreiniger. Ziehen Sie vor dem Reinigen immer den Netzstecker aus der Steckdose.
- Ziehen Sie den Netzstecker, wenn Sie das Gerät längere Zeit nicht benutzen.
- Vergewissern Sie sich vor der Installation, dass alle Komponenten und Zubehörteile enthalten sind.
- Alle Netzschalter, Stecker, Steckdosen und Netzkabel müssen isoliert und sicher sein.
- Alle Kabel sollten vor dem Einschalten angeschlossen werden.
- Hinweise zur Entsorgung von Altgeräten: Das Gerät darf nicht mit dem Hausmüll entsorgt werden, sondern ist über den Handelsweg zurückzugeben.

## **3. Produktbeschreibung**

Danke, dass Sie sich für den HDMI Switch 41 4K60 KVM entschieden haben. Der Umschalter verfügt über vier HDMI Eingänge und einen HDMI Ausgang. Er unterstützt HDMI Signale bis zu 4Kx2K@60Hz 4:4:4 HDR 10 und Dolby Vision Audioqualität. Zusätzlich sind vier USB 3.0 Typ B Anschlüsse (Host) und drei USB 3.0 Typ A Schnittstellen (Device) z. B. für KVM Anwendungen vorhanden, die dem USB 3.2 Gen1 Standard entsprechen und eine maximale Bandbreite von bis zu 5 Gbit/s ermöglichen. So können beispielsweise bis zu vier Computer mit einer Tastatur, Maus und einem Monitor bedient werden. Im Konferenzraum können bis zu 4 Computer auf eine zentrale USB Konferenzkamera zugreifen. Der HDMI Switch 41 4K60 KVM entkoppelt das im HDMI Signal integrierte Audiosignal und gibt es zusätzlich an einen analogen Stereoausgang wieder aus. Der Umschalter kann über Tasten an der Gerätefront oder über potentialfreie Kontakteingänge umgeschaltet, sowie per RS232 gesteuert und konfiguriert werden.

## **3.1. Eigenschaften**

- 4x1 HDMI 2.0 Umschalter mit KVM Funktionalität
- HDMI Bandbreite, bis zu 18 Gbit/s
- Unterstützt Video Auflösungen bis zu 4Kx2K@60Hz 4:4:4, HDR 10 und Dolby Vision, HDCP 2.2 kompatibel
- Kompatibel mit Windows, Linux und MacOS
- Audio De-embedding auf 3.5mm Stereoaudio Ausgang
- Komfortable und kostengünstige gemeinsame Nutzung von USB 3.0-Peripheriegeräten
- Steuert bis zu vier Computer mit einer einzigen Tastatur und Maus
- Unterstützt USB 3.2 Gen1 Standard
- USB Bandbreite, bis zu 5 Gbit/s
- Automatisches Umschalten zwischen den Eingängen durch Analyse des HDMI Signals (TMDS oder 5V Pegel)
- Steuerbar durch Tasten an der Gerätefront, Kontaktgänge und RS232 Befehlen

## **3.2. Lieferumfang**

- 1x HDMI Switch 41 4K60 KVM
- 2x Montagewinkel mit Schrauben
- 4x Kunststofffüße
- 4x 3-Pin Euroblock Stecker
- 1x RS232 Kabel (3-Pin Euroblock auf SubD 9-Pin)
- 1x Netzteil (12V DC 2A)
- 1x Bedienungsanleitung

## $\bigwedge$  Hinweis:

Bitte kontaktieren Sie umgehend Ihren Lieferanten falls sie irgendeine Beschädigung oder einen Defekt am Gerät oder dem Zubehör feststellen.

# **4. Gerätebeschreibung 3. Panel Description**

## **4.1. Vorderseite**

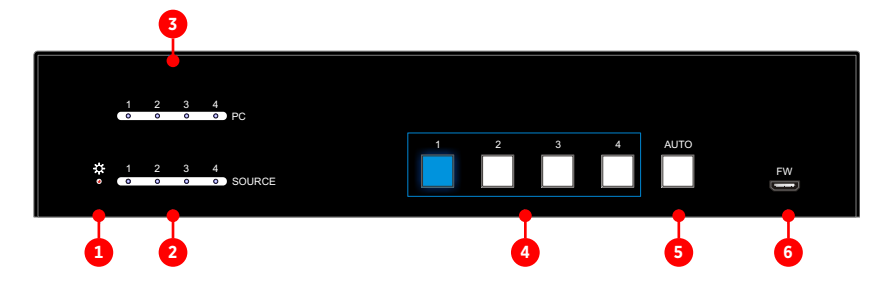

#### **1** Power LED:  $\mathsf{N}$  **PC LED:** Total four LEDs, and which is any one of which is any one of which is a set of which is a set of which is a set of which is a set of which is a set of which is a set of which is a set of which is a set o

Leuchtet rot sobald das Gerät mit Strom versorgt wird.

#### **2** PC LEDS: its corresponding HDMI port is corresponding HDMI port is connected to an active source device. The corresponding to an active source device. HDMI port is connected to an active source device. The corresponding to an activ

Vier LEDs, die blau leuchten sobald ein Computer am entsprechenden USB Anschluss erkannt wird.

## **3** SOURCE LEDs: **Press it to enable auto switching mode, and it will illuminate blue. Press it will illuminate blue. Press it will in**

Vier LEDs, die blau leuchten sobald ein aktives HDMI Signal am entsprechenden Anschluss erkannt wird. **FW:**  $\mathbf{F}(\mathbf{r}) = \mathbf{F}(\mathbf{r})$ 

## **4** SOURCE BUTTONs:

Vier Tasten zur Eingangswahl, die gewählte Quelle leuchtet blau. 3

#### **5 AUTO Taste:**

Leuchtet blau, wenn das automatische Umschalten aktiviert wurde.

#### **6 FW:**

Micro-USB Anschluss für Firmware Upgrades.

#### **4.2. Rückseite** *the HUG Table Grommet*

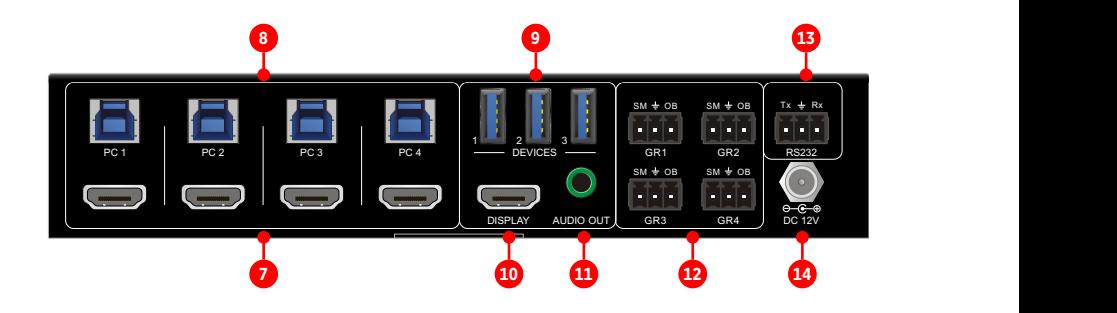

#### **7 HDMI Eingänge:** ① **SOURCE1~SOURCE4:** Four type-A female HDMI input ports to connect HDMI

Vier HDMI Eingänge zum Anschluss von Quellgeräten. source devices (PC, Blu-ray Disc™ or DVD player, etc.). . The company's matrix the points to connect PCs. The PC can be a source PCs. The PC can be a source  $\mathcal{L} = \mathcal{L} = \mathcal{L} = \mathcal{L} = \mathcal{L} = \mathcal{L} = \mathcal{L} = \mathcal{L} = \mathcal{L} = \mathcal{L} = \mathcal{L} = \mathcal{L} = \mathcal{L} = \mathcal{L} = \mathcal{L} = \mathcal{L} = \mathcal{L} = \$ HDMI Eingange zum Anschluss von Queligeraten.

#### **8 USB (Host):**  $P(\text{Host}):$

**vse (nost).**<br>Vier Typ B USB 3.0 Schnittstellen zum Anschluss von Host-Geräten, z. B. Computer. B USB 3.0 Schnittstellen zum Anschluss von Host-Geräten, z. B. Computer.

#### **9 DEVICES (1 - 3):**  $p_0(1 - 7)$  $M_{\odot}$  , the USB devices are used to control the PC which is the PC which is the PC which is the PC which is the PC which is the PC which is the PC which is the PC which is the PC which is the PC which is the PC which i

בכבי כי היים.<br>Drei Typ A USB 3.0 Schnittstellen zum Anschluss von Peripheriegeräten, z. B. Tastatur, Maus, Kamera, Drucker, etc. Diese USB Geräte stehen dem Computer am gewählten Eingang (Host) zur Verfügung.<br>Zur Verfügung. port. These type-A use the USB port of the USB devices with 1990 and 2001 power the USB device the USB device <br>The USB device the USB device the USB device the USB device the USB device to the USB device the USB device to port. These two analysis of the use the USB portrainer the USB devices with 1988. The USB device with 1988. The ④ **DISPLAY:** Type-A female HDMI output port to connect display device (e.g. ien zum Anschluss von Periphenegeraten, Z. B. Tastatur, Maus,<br>ISB devices with 1 ④ **DISPLAY:** Type-A female HDMI output port to connect display device (e.g. portluss von Peripheriegeraten, Z. B. Tastatur, Maus, in 1986.<br>Devices with 1 ④ **DISPLAY:** Type-A female HDMI output port to connect display device (e.g.

zur Verfügung.<br>Der Umschalter stellt USB-Peripheriegeräten ohne eigene Stromversorgung bis zu 1.000 mA oder insgesamt max. 1.500 mA für alle drei Ports zur Verfügung. schalter stellt USB-Peripheriegeräten ohne e **GRIFF CORPORATION CONNECT FOUR DESCRIPTION BLOCKS TO CONNECT FOR SCIENCE FOUR SCIENCE FOR SCIENCE FOR SCIENCE F** 

#### **10 DISPLAY: PLAY:**  $\overline{a}$ of GR1. **Four 3-pin terminal blocks to connect four SC-GRHU tables to connect four SC-GRHU tables to connect four SC-GRHU tables to connect four SC-GRHU tables to connect four SC-GRHU tables to connect four SC-GRHU tables**

HDMI Ausgang zum Anschluss eines zentralen Displays, Projektors, etc.

# 11 AUDIO OUT:

3,5 mm Stereoklinkenbuchse zum Anschluss von Aktivlautsprechern, etc. ⑧ **DC 12V:** Power port for power adapter connection. ⑧ **DC 12V:** Power port for power adapter connection. ⑧ **DC 12V:** Power port for power adapter connection. ⑧ **DC 12V:** Power port for power adapter connection.

#### **12** PC1 - PC4:

Vier Kontakteingänge, ausgeführt als 3-Pin Euroblock Anschlüsse, zum Anschluss von Tastern.

### **13** RS232:

Zur Fernsteuerung des Umschalters per RS232 Befehlen, ausgeführt als 3-Pin Euroblock Anschluss. 4

#### **14 DC 12V:**

Netzanschluss

# **The following diagrams in put and output and output and output connections that can be can be can be connected with this switchers:**  $\mathbf{z}$  **and**  $\mathbf{z}$  **and**  $\mathbf{z}$  **and**  $\mathbf{z}$  **and**  $\mathbf{z}$  **and**  $\mathbf{z}$  **and**  $\mathbf{z}$  **ar**

.<br>Das Diagramm zeigt eine typische Anwendungssituation für den Umschalter:

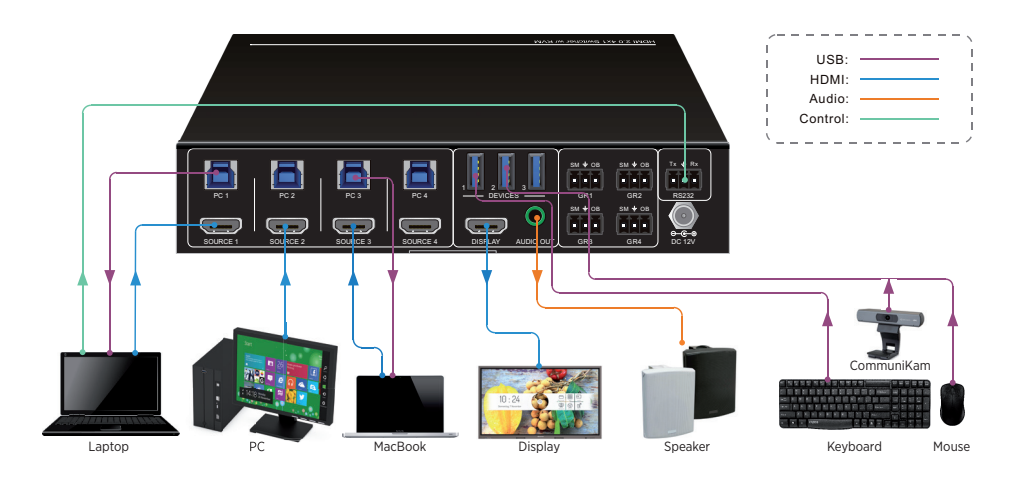

## **6. Bedienung**

## **6.1. Manuelles Umschalten**

Drücken Sie die Tasten 1 - 4 **4** um den entsprechenden HDMI und USB Anschluss auszuwählen.

## **6.2. Automatisches Umschalten**

Drücken Sie **AUTO 5** um die Automatikfunktion zu (de-)aktivieren. 5 Die LED leuchtet bei aktivierter Funktion blau.

Der HDMI Switch 41 4K60 KVM verhält sich im Automatikmodus wie folgt:

- Er schaltet das erste verfügbare Eingangssignal aktiv, beginnend von 1 bis 4.
- Drückt man eine Taste zur Quellenwahl **4** schaltet er direkt zur gewählten Quelle um. Liegt dort kein Signal an, verhält sich der Umschalter wie bei einem Signalverlust.
- Neues Eingangssignal: Wird ein neues Eingangssignal erkannt, schaltet der HDMI Switch 41 4K60 KVM direkt dorthin um.
- Neustart: Verliert das Gerät die Netzspannung, wird nach der Wiederherstellung automatisch der letzte aktive Eingang ausgewählt. Liegt dort kein Signal an, verhält er sich wie bei einem Signalverlust.
- Signalverlust: Wird eine aktive Quelle entfernt, sucht der HDMI Switch 41 4K60 KVM automatisch nach der nächsten verfügbaren Quelle und beginnt dabei bei Eingang 1.

Hinweis: Zur Signalerkennung überwacht der HDMI Switch 41 4K60 KVM wahlweise den 5V Pegel oder das TMDS Signal an den HDMI Eingängen.

# **7. Kontakteingänge**

Die Kontakteingänge ermöglichen es, die Eingänge des HDMI Switch 41 4K60 KVM per Schließkontakt umzuschalten und/oder den Bildschirm temporär schwarz zu schalten.

Die Eingänge sind mit GR1 bis GR4 bezeichnet und den HDMI Eingängen entsprechend der Nummerierung zugeordnet.

#### PIN Belegung der 3-poligen Klemmen:

- BO schaltet den Bildschirm schwarz
- SM schaltet den Eingang um
- ist die gemeinsame Masse für beide Funktionen

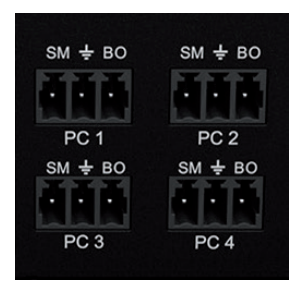

## **8. RS232 Steuerung**

Verbinden Sie z. B. eine Mediensteuerung mit dem RS232 Eingang des HDMI Switch 41 4K60 KVM. Ein RS232 Kabel finden Sie im Lieferumfang.

Mittels der folgenden Kommandos können Sie den HDMI Switch 41 4K60 KVM fernsteuern.

#### RS232 Einstellungen:

- Baud Rate: 9600
- Data Bit: 8
- Stop Bit: 1
- Parity Bit: None

## **8.1. RS232 Befehle**

 $\bigwedge$  Hinweis:

- Alle Befehlen enden mit "<CR><LF>".
- Die Befehle müssen exakt übernommen werden, inkl. der Groß- und Kleinschreibung.
- Ein Programm wie Hterm oder Docklight kann bei der Fehlersuche wertvolle Dienste leisten.

## **8.1.1. Gerätesteuerung**

Sobald sich der "Zustand" des HDMI Switch 41 4K60 KVM ändert, z. B. bei einem Tastendruck, wird das entsprechende Feedback gesendet.

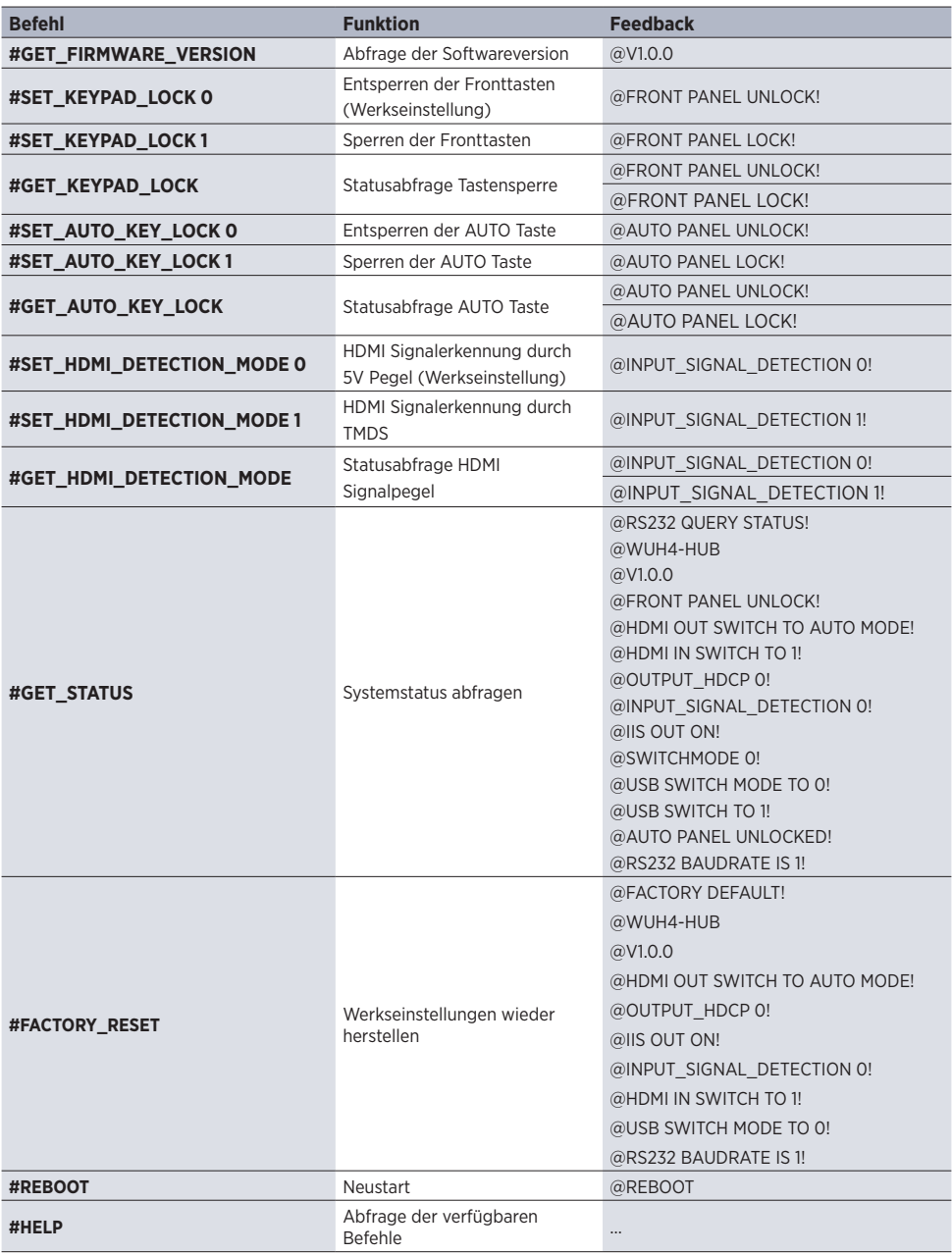

### **8.1.2. Quellenumschaltung**

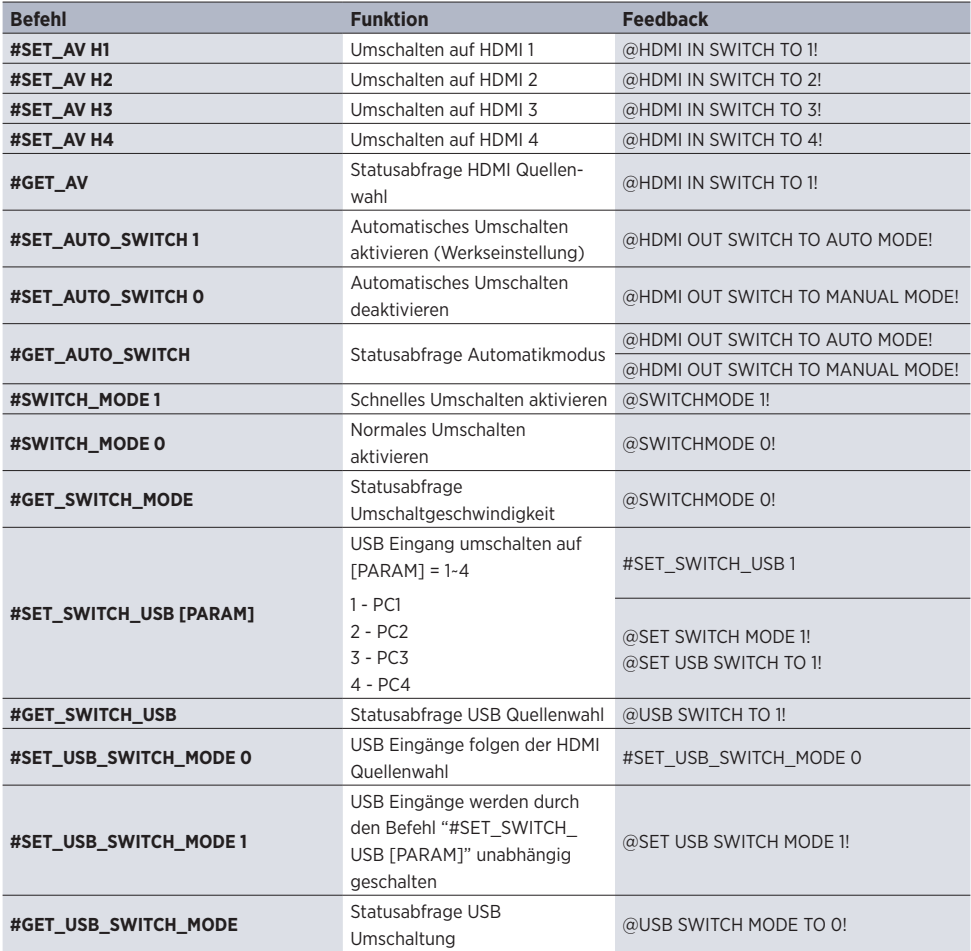

### **8.1.3. Audio Einstellungen**

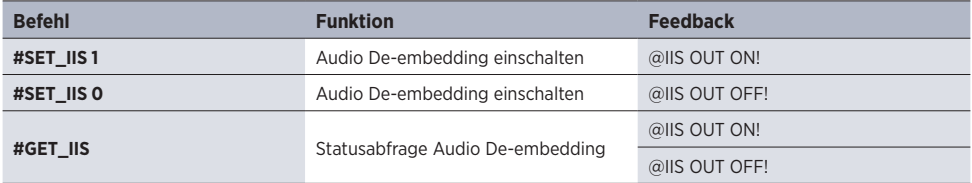

## **8.1.4. EDID Management**

Es können bis zu 3 individuelle EDIDs gespeichert werden. Untenstehend finden Sie die notwendigen Befehle.

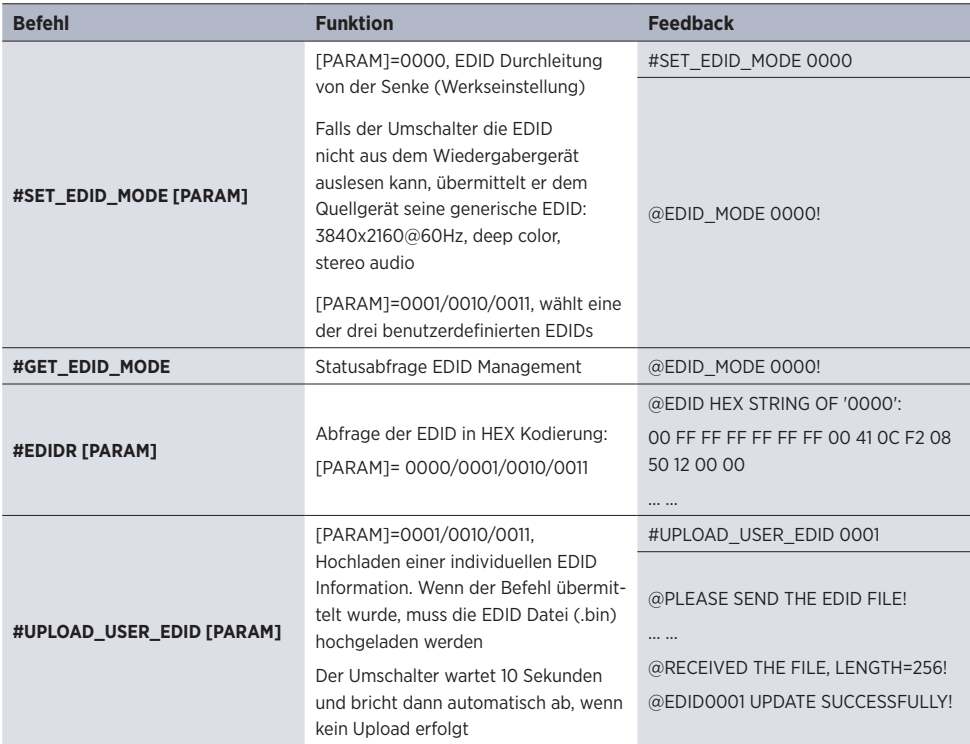

### **8.1.5. HDCP Einstellungen**

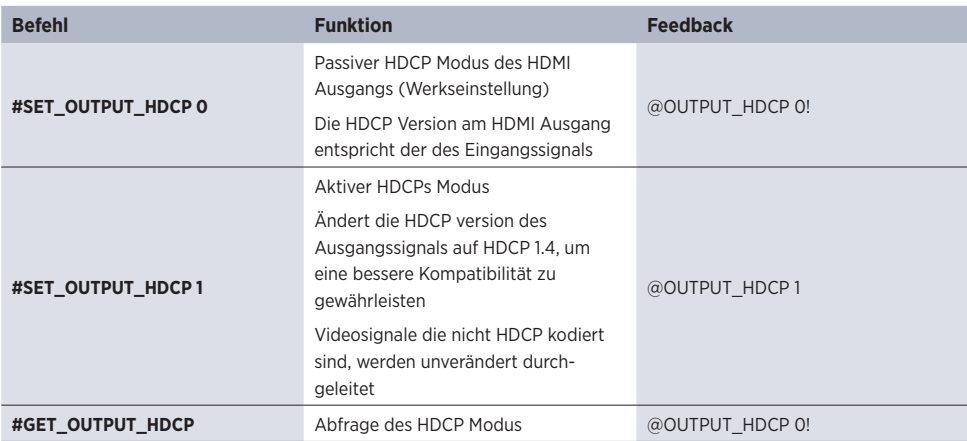

#### **8.1.6. Einstellung der Datenrate**

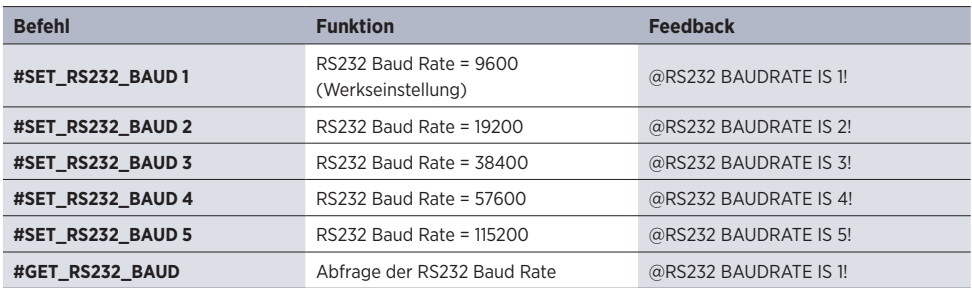

#### **8.1.7. Schwarzer Bildschirm**

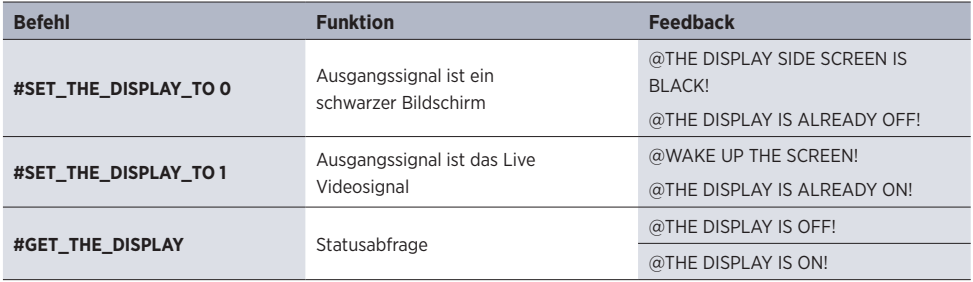

## **9. Firmware Upgrade**

Bitte führen Sie die untenstehenden Schritte aus, um ein Firmware Upgrade des MultiSwitch 41 4K60 durchzuführen.

- 1. Benennen Sie die neue Firmware Datei (.bin) in "FW\_MERG.bin" um.
- 2. Trennen Sie den Umschalter vom Strom und verbinden Sie dann den PC mit dem FW Anschluss des Umschalters.
- 3. Versorgen Sie den MultiSwitch 41 4K60 wieder mit Strom, der PC wird ihn als Wechseldatenträger mit dem Namen "BOOTDISK" erkennen.
- 4. Öffnen Sie das Laufwerk, darin sollte die Datei "READY.TXT" enthalten sein.
- 5. Kopieren Sie die Upgrade Datei "FW\_MERG.bin" direkt ins Stammverzeichnis.
- 6. Aktualisieren Sie das Laufwerk. Anstelle der "READY.TXT" sollte jetzt eine Datei mit der Bezeichnung "SUCCESS.TXT" angezeigt werden. In diesem Fall war das Firmware Upgrade erfolgreich. Andernfalls überprüfen Sie, ob Sie die richtige Datei und den richtigen Dateinamen verwendet haben und wiederholen Sie den Vorgang.
- 7. Ziehen Sie das USB Kabel ab.
- 8. Setzen Sie den Umschalter per RS232 Befehl auf die Werkseinstellungen zurück und starten sie ihn neu.

# **10. Technische Daten**

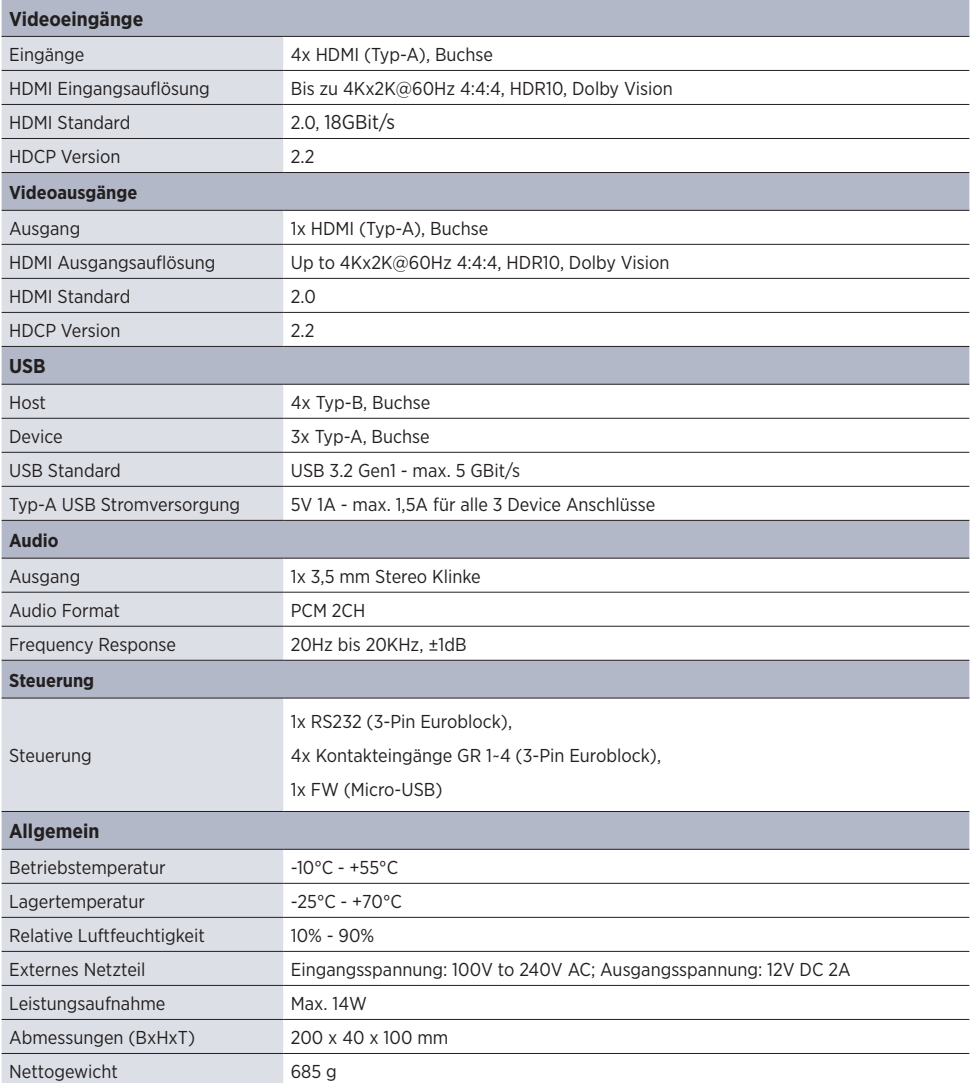

## **11. Fehlerbehebung**

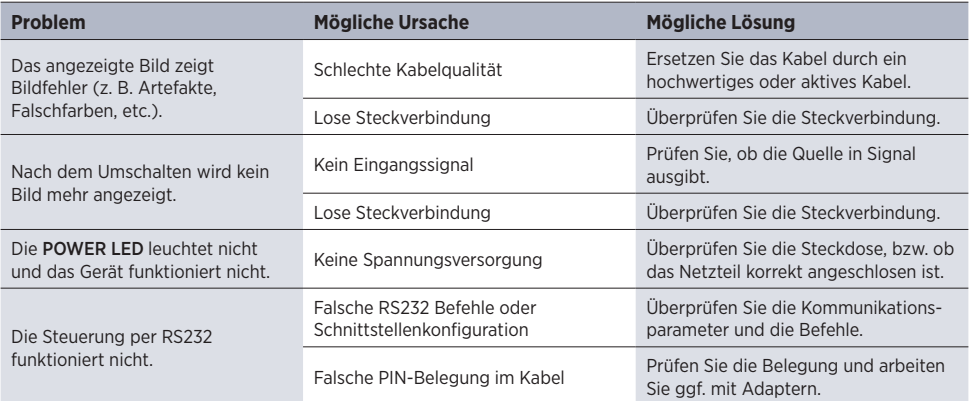

## $\bigwedge$  Hinweis:

Wenn das Problem nach den obigen Schritten zur Fehlerbehebung weiterhin besteht, wenden Sie sich an Ihren Händler, um weitere Unterstützung zu erhalten.

# **12. CE-Konformitätserklärung**

## $\bigwedge$  Hinweis:

Die aktuelle Inbetriebnahme- und Bedienungsanleitung kann von unserer Webseite heruntergeladen werden: https://shop.kindermann.de/erp/webshop/navigationPath/5778000150.html

Die aktuell gültige CE-Erklärung kann unter folgender URL eingesehen und heruntergeladen werden: *https://shop.kindermann.de/erp/KCO/avs/5/5778/5778000150/12\_Zertifizierungen/CE5778000150.pdf*

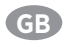

# **Table of Contents**

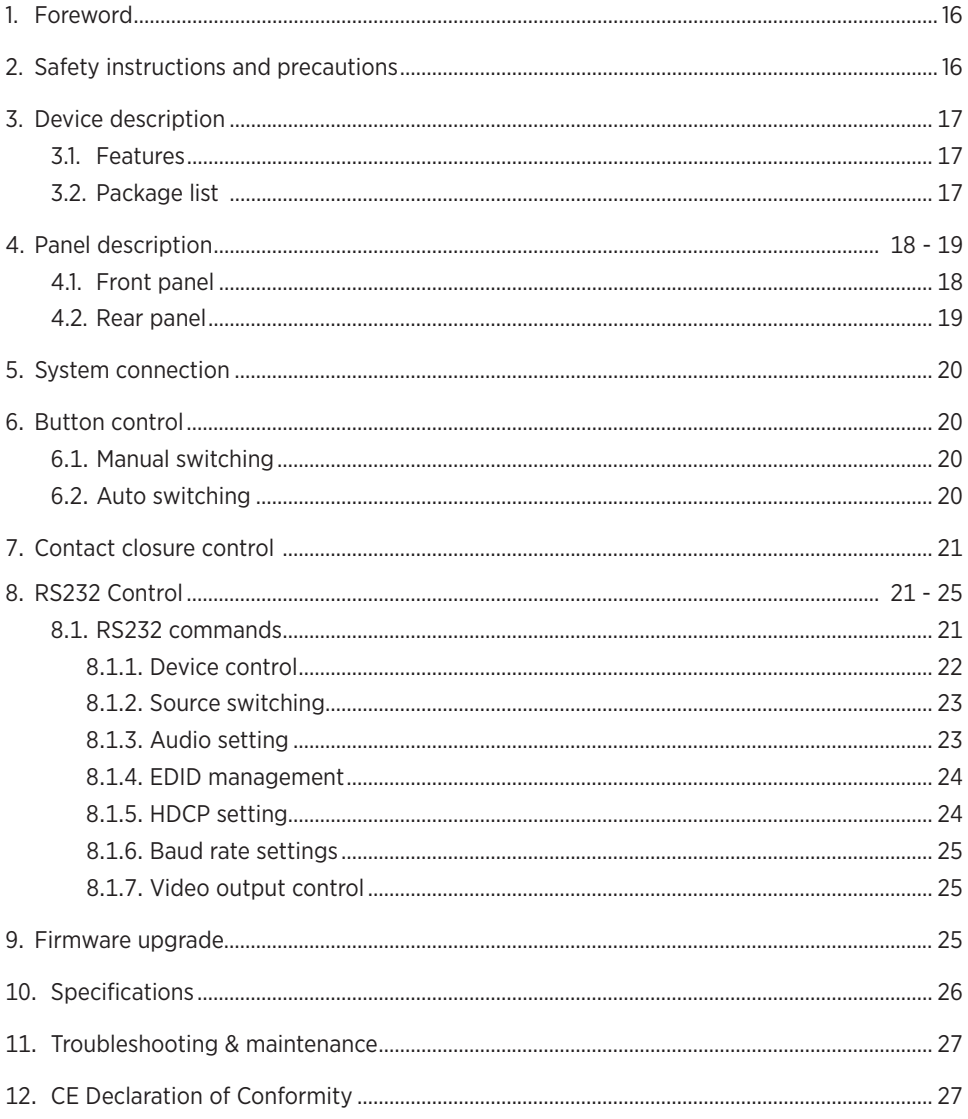

# **1. Foreword**

- Before using the product, read this manual carefully. The images shown in this manual are for reference only and may differ from the actual product. This manual is for reference only. Contact your local dealer for maintenance assistance.
- In a constant effort to improve the product, we reserve the right to change functions or parameters without prior notice or obligation. For the latest information, please contact your local Kindermann dealer.

# **2. A Safety instructions and precautions**

- Read the operating instructions carefully and keep them in a safe place.
- Carefully unpack the unit and save the original packaging and packing materials for possible future shipment.
- Follow basic safety precautions to reduce the risk of fire, reduce electric shock and injury to persons.
- Never open or modify the unit. This may result in electric shock or burns.
- The product may only be operated with safety extra-low voltage using the supplied power supply.
- The use of consumables or parts that do not meet the product specifications may result in damage or malfunction.
- Refer all servicing to qualified service personnel.
- The system should only be stored and used in a dry environment.
- Place the unit in a well-ventilated location to prevent damage from overheating.
- Do not use liquid or aerosol cleaners to clean this unit. Always unplug the power cord from the wall outlet before cleaning.
- Unplug the power plug if you are not going to use the product for a long time.
- Notes on the disposal of old equipment: The device may not be disposed of with the household waste, but must be returned via trade channels.
- Make sure that all components and accessories are included before installation.
- All power switches, plugs, sockets and power cords must be insulated and secure.
- All equipment should be connected before switching on.

# **3. Device description**

Thank vou for choosing HDMI Switch 41 4K60 KVM. This switcher features four HDMI video inputs and one HDMI output. It supports HDMI video resolution up to 4Kx2K@60Hz 4:4:4 HDR 10 and Dolby Vision audio quality. Additionally it is equiped with four USB 3.0 type-B ports (host) and three USB 3.0 type-A ports (device) for KVM management, e. g. to control up to four computers from one single keyboard, mouse and monitor or it shares one USB conferencing camera to up to four computers. The HDMI Switch 41 4K60 KVM supports audio de-embedding on one analogue stereo audio output. It can be controlled via front panel buttons, contact closure inputs and RS232 commands which allow a more advanced configuration as well.

## **3.1. Features**

- 4x1 HDMI 2.0 Switcher with KVM.
- Supports 18 Gbps and signals up to 4Kx2K@60Hz 4:4:4, HDR 10 and Dolby Vision, HDCP 2.2 compliant
- Compatible with Windows, Linux and Mac OS
- 3.5 mm stereo audio output for audio de-embedding
- Convenient and cost-effective USB 3.0 peripheral sharing
- Controls up to four computers via one keyboard, mouse and screen
- Supports USB 3.2 Gen1 standard
- USB bandwidth up to 5 Gbps
- KVM auto-switching based on TMDS/5V detection
- Controllable by front panel buttons, RS232 commands and contact closure

### **3.2. Package list**

- 1x HDMI Switch 41 4K60 KVM
- 2x Mounting ears with 4 screws
- 4x Plastic cushions
- 4x 3-pin terminal blocks
- 1x RS232 cable (3-pin terminal block to DB9)
- 1x Power adapter (12V DC 2A)
- 1x User manual

## $\bigwedge$  Note:

Please contact your dealer immediately if any damage or defect in the components is found.

# **4. Panel description 3. Panel Description**

## **4.1. Front panel 3.1 Front Panel**

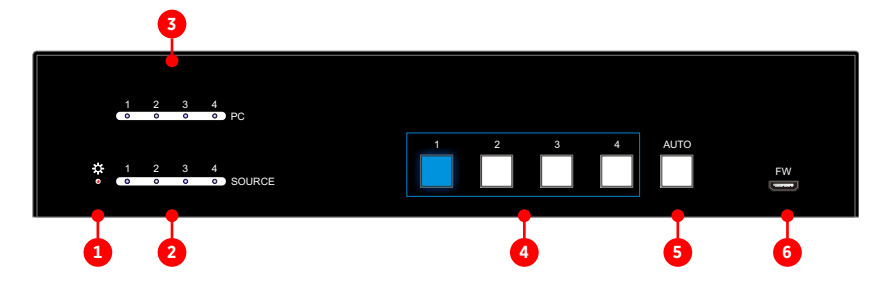

#### **1** Power LED:  $\mathsf{N}$  **PC LED:** Total four LEDs, and which is any one of which is any one of which is a set of which is a set of which is a set of which is a set of which is a set of which is a set of which is a set of which is a set o

Illuminates red when powered. The state of an active PC.

#### **2** PC LEDS: its corresponding HDMI port is corresponding HDMI port is connected to an active source device. The corresponding to an active source device. HDMI port is connected to an active source device. The corresponding to an activ

Four LEDs, anyone of which illuminates blue to indicate its corresponding type-B USB port is connected to an active PC.

## **3** SOURCE LEDS:

Four LEDs, anyone of which illuminates blue to indicate its corresponding HDMI port is connected to an active source device.

#### **4** SOURCE BUTTONS:

Four buttons to select the input source, anyone of which illuminates blue to indicate the selected 3 source device.

#### **5 AUTO:**

Illuminates blue when auto switching mode has been activated.

#### **6 FW:**

Micro-USB port for firmware upgrades.

# **4.2. Rear panel 3.2 Rear Panel** *the HUG Table Grommet*

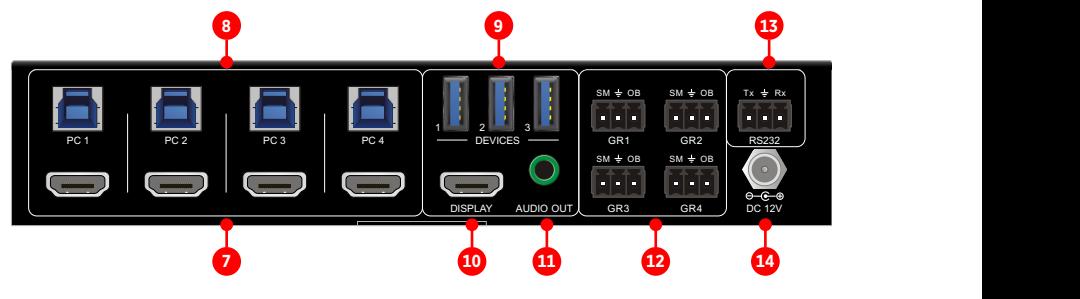

#### **7** HDMI Input: ① **SOURCE1~SOURCE4:** Four type-A female HDMI input ports to connect HDMI source devices (PC, Blu-ray Disc $\mathcal{L}$

Four type-A HDMI input ports to connect video sources.

#### **8 USB (host):**  $B(host):$  $\phi$  (host):

Four type-B USB ports to connect computers.  $\frac{d}{dt}$ 

#### **9 DEVICES (1 - 3):** port. These type-A USB ports can power these USB devices with 1A.  $\epsilon$  (1 - 3):

-------- -- ---<br>Three type-A USB ports to connect USB devices (keyboard, mouse, camera, printer, etc.). Three type-A USB ports to connect USB devices (Reyboard, modse, camera, printer, etc.).<br>These USB devices are available for the computer which is connected to the selected USB host port and it's corresponding HDMI port. be variety and a distribution of the computer which is connected to the selected oab<br>Foot and it's corresponding HDMI port

nose type-A USB ports can power USB devices with 5V / 1A while 1,5A are available in total.<br>Those type-A USB ports can power USB devices with 5V / 1A while 1,5A are available in total.

#### **10 DISPLAY:**  $\mathcal{G}_1$

**BISEENT:**<br>Type-A female HDMI output port to connect e. g. a display. emale HDMI output port to connect e. g. a display. ⑥ **GR1~GR4:** Four 3-pin terminal blocks to connect four SC-GRHU table ⑥ **GR1~GR4:** Four 3-pin terminal blocks to connect four SC-GRHU table ⑥ **GR1~GR4:** Four 3-pin terminal blocks to connect four SC-GRHU table

#### **11** AUDIO OUT: ⑧ **DC 12V:** Power port for power adapter connection.

3.5 mm stereo jack to connect active speakers or amplifiers.

### **12** PC1 - PC4:

Four 3-pin terminal blocks for dry contact closure for source selection, e. g. via table top buttons.

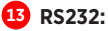

3-pin terminal block to remote control switcher via RS232 commands.

### **14** DC 12V:

Hollow plug socket to connect the supplied power supply unit.

# **The following diagrams in put and output and output and output connections that can be can be can be can be can be can be can be can be can be can be can be can be can be can be can be can be can be can be can be can be c**

The following diagrams illustrate typical input and output connections which can be used with this switcher:

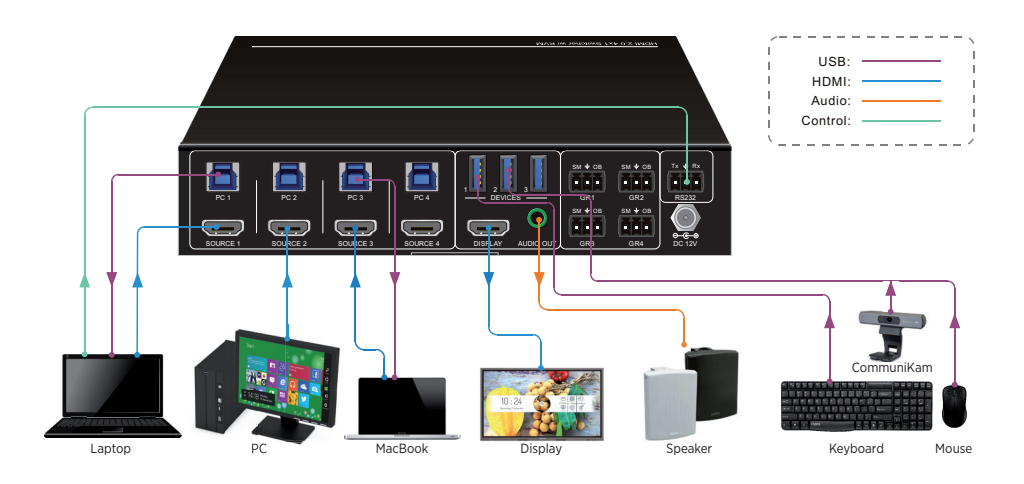

## **6. Button control**

## **6.1. Manual switching**

Press button 1 - 4 **4** to select the corresponding video and/or USB source.

## **6.2. Auto switching**

Press **AUTO 5** to activate or deactivate auto switch mode. The LED will illuminate blue when in auto mode.

The HDMI Switch 41 4K60 KVM will react according to the following rules:

- It will automatically switch to the first available active input starting at input 1 to 4.
- Pressing one of the source buttons <sup>4</sup> will directly change the input source.
- New Input: The switcher will automatically select the new input once detected.
- Reboot: If power is lost, it will automatically choose the last active input once powered again. If the source isn't available anymore the switcher will select the first available input starting at input 1.
- Source Removed: When the active source is removed, the switcher will select the first available input starting at input 1.

Note: To detect the input signal the switcher checks for 5V (default) or TMDS signals on the HDMI inputs.

# **7. Contact closure control**

The contact closure control can be used for input source selection and to switch the screen to black temporarely. The inputs are marked with GR1 to GR4 and related to the HDMI imput with the correspondant number.

#### PIN assignment:

- BO switches screen to black
- SM switches the input
- $\cdot$   $\blacksquare$  is the common ground

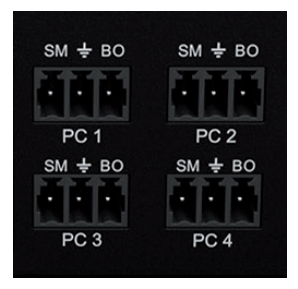

## **8. RS232 control**

Connect the RS232 port to control HDMI Switch 41 4K60 KVM e. g. from a media control system using a suitable RS232 cable.

The below command lists are used to control the switcher.

#### RS232 Communication protocol:

- Baud rate: 9600 (default)
- Data bit: 8
- Stop bit: 1
- Parity bit: none

### **8.1. RS232 commands**

 $\bigwedge$  Note:

- All commands need to be ended with "<CR><LF>"
- Please type the command carefully due to case-sensitive
- Using a PC based software like Hterm or Docklight could be helpful for the initial setup and troubleshooting

## **8.1.1. Device control**

As soon as the status of the HDMI Switch 41 4K60 KVM changes (e. g. by pressing a button), it will send the related feedback via RS232.

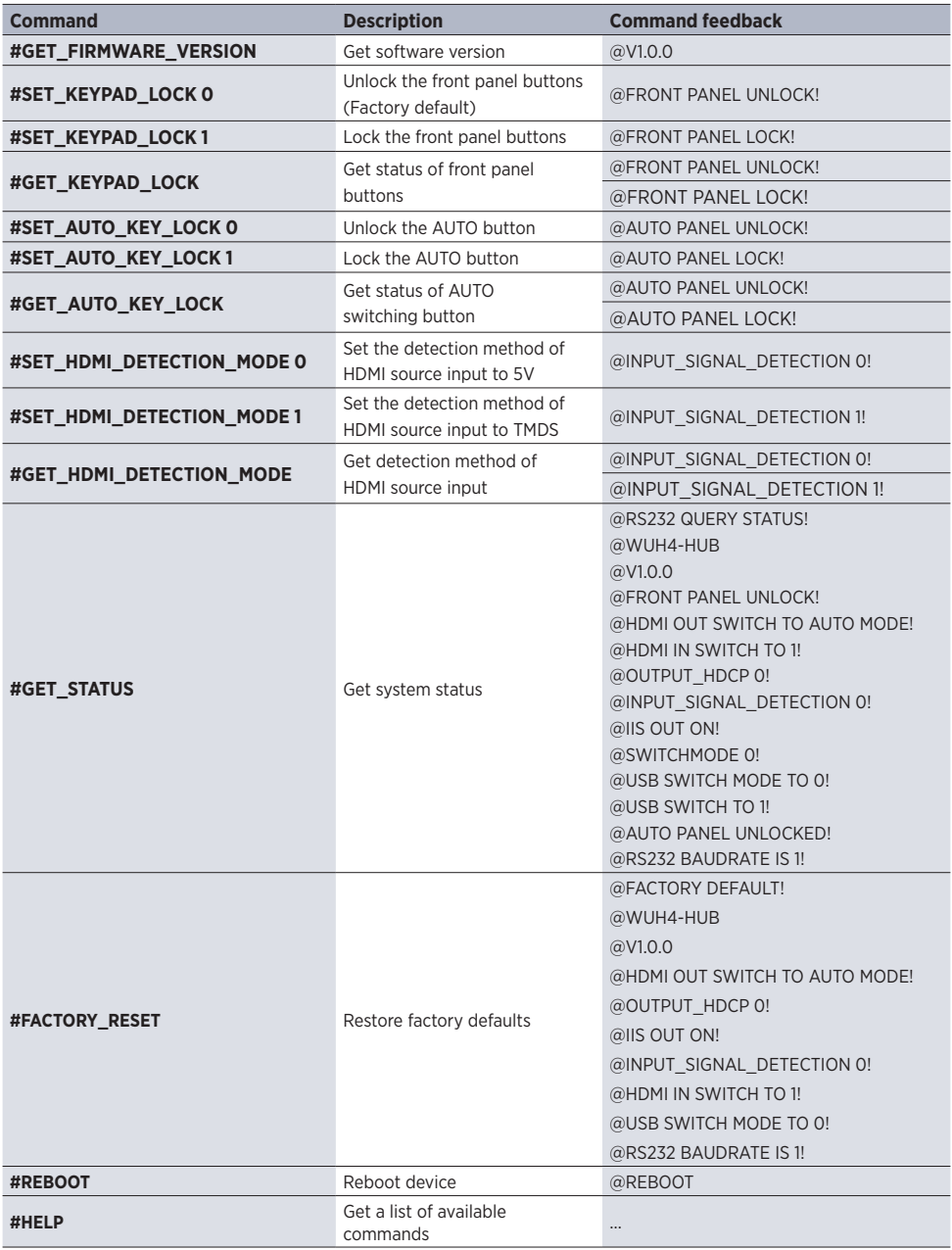

## **8.1.2. Source switching**

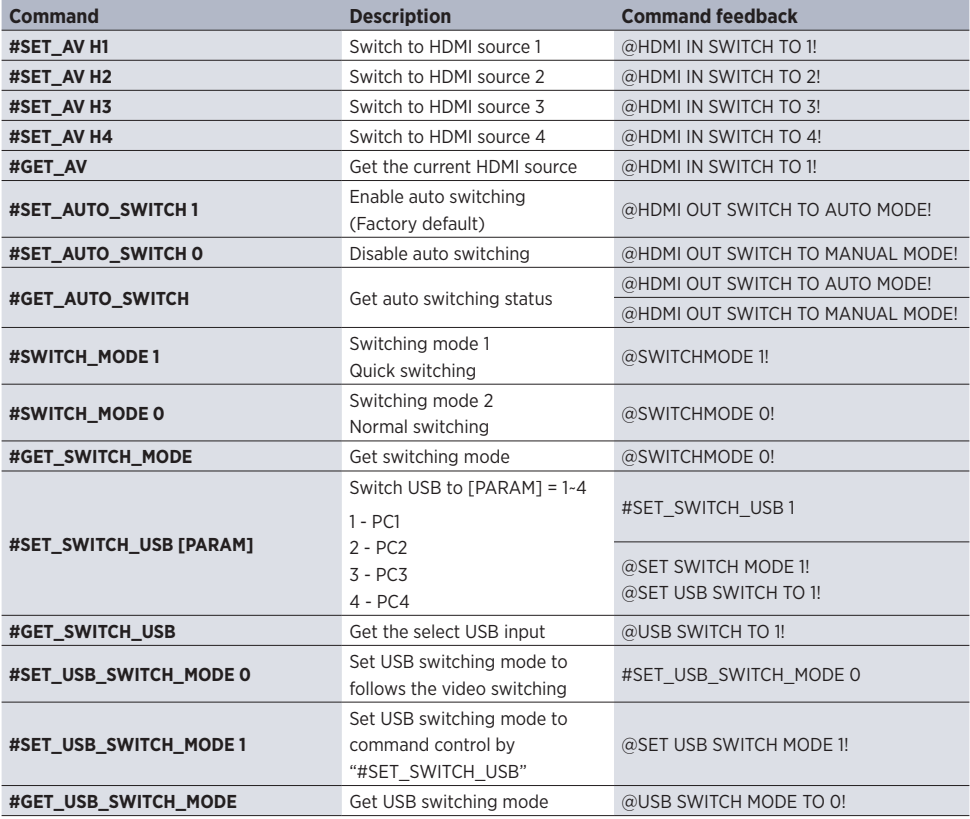

### **8.1.3. Audio setting**

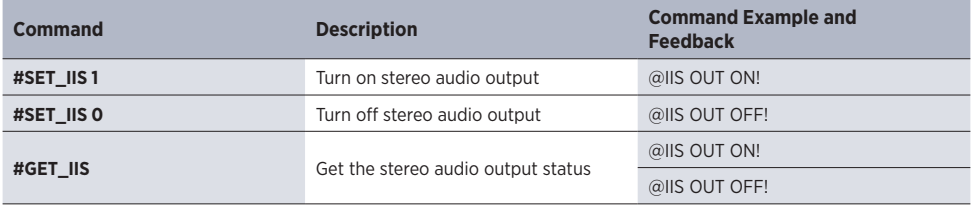

#### **8.1.4. EDID management**

It's possible to store up to three individueal EDID values. Please follow the description below and use the commands to upload them.

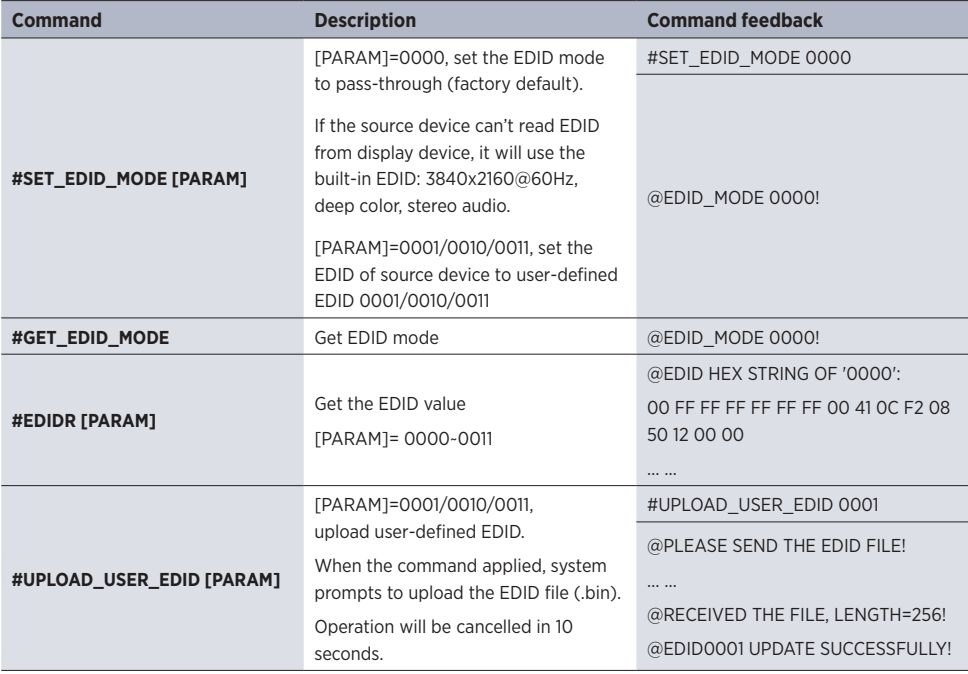

### **8.1.5. HDCP setting**

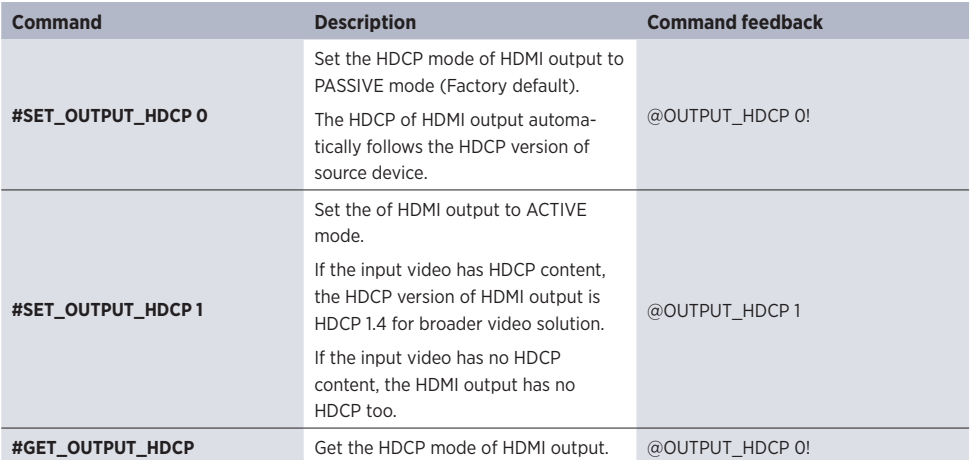

#### **8.1.6. Baud rate settings**

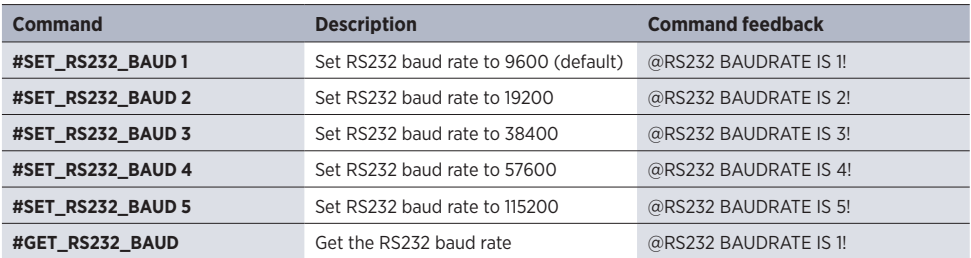

#### **8.1.7. Video output control**

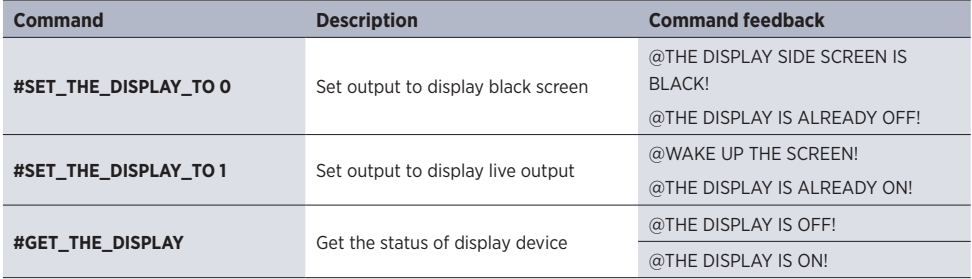

## **9. Firmware upgrade**

Please follow the steps below to upgrade firmware by the FW port on the front panel:

- 1. Prepare the latest upgrade file (.bin) and rename it to "FW\_MERG.bin".
- 2. Power off the switcher, and connect the FW port to the PC using a suitable USB cable.
- 3. Power on the switcher, the PC will automatically detect a U-disk named of "BOOTDISK".
- 4. Open the U-disk, "READY.TXT" should be available.
- 5. Directly copy the upgrade file ("FW\_MERG.bin") to the root folder.
- 6. Refresh U-disk to check whether the filename "READY.TXT" has been replaced by "SUCCESS.TXT". If yes, the upgrade was successfully, otherwise it failed. Please check the file and file name of .bin file and repeat the procedure.
- 7. Remove the USB cable.
- 8. Factory default should be restored by sending the RS232 command and reboot the device afterwards.

# **10. Specifications**

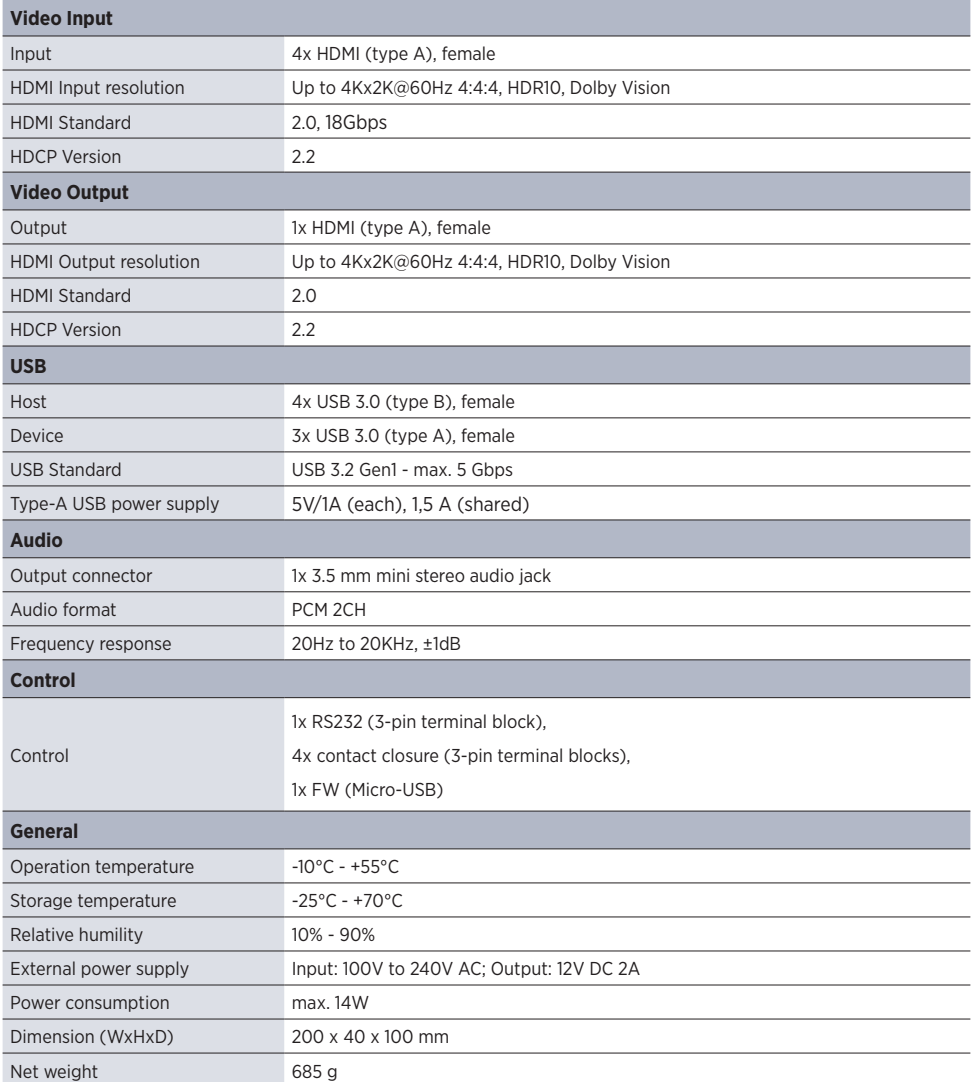

## **11. Troubleshooting & maintenance**

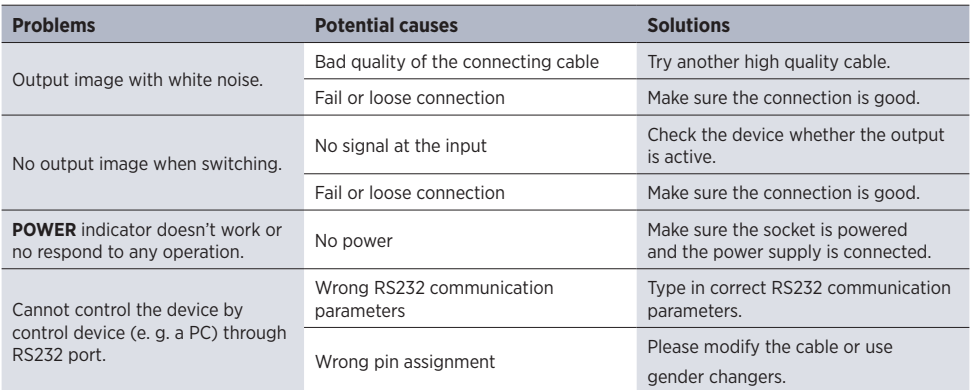

# $\bigwedge$  Note:

If the problem still remaining after following the above troubleshooting steps, please contact your local dealer or distributor for further assistance.

# **12. CE Declaration of Conformity**

## $\bigwedge$  Note:

The current commissioning and operating instructions can be downloaded from our website: https://shop.kindermann.de/erp/webshop/navigationPath/5778000150.html

The currently valid CE declaration can be viewed and downloaded at the following URL: *https://shop.kindermann.de/erp/KCO/avs/5/5778/5778000150/12\_Zertifizierungen/CE5778000150.pdf*

5778 000 150 D/GB 2021-01 Änderungen vorbehalten / Subject to alterations Printed in Germany

KindermannGmbH · Mainparkring 3 · D-97246  Eibelstadt · E-Mail: info@kindermann.de · www.kindermann.com